## **Related Reports**

## Use case:

Imagine you're screening studies and you see data from the same clinical trial spread out across multiple papers. You might include all these studies, but it's important to differentiate *studies* from *reports*. Each clinical trial is a *study* that in this case has multiple *reports* published. We would want this information reflected in the PRISMA diagram so that it is clear to the reader the number of unique datasets that are in the review versus the number of reports.

On the NK site, you can mark a study as a related report, and our software will automatically adjust the PRISMA diagram to reflect this. To mark a paper as a related report, follow these instructions.

1. Navigate to the study that is a related report in study inspector and click on the "Related Reports" tab.

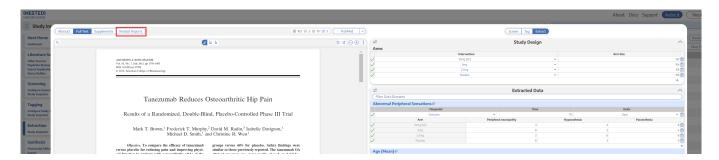

2. Search for the related report.

The search only applies to this nest in AutoLit. You can search using the title, author, or year.

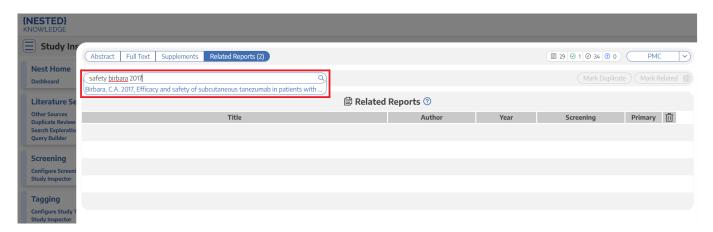

3. Click on the study that you want to mark as a related report and click "Mark Related."

 $\label{local_property} \begin{array}{l} \text{update:} \\ 2022/08/16 \end{array} \\ \text{wiki:autolit:screening:related reports https://wiki.nested-knowledge.com/doku.php?id=wiki:autolit:screening:related reports \& rev=1660686407 \end{array}$ 

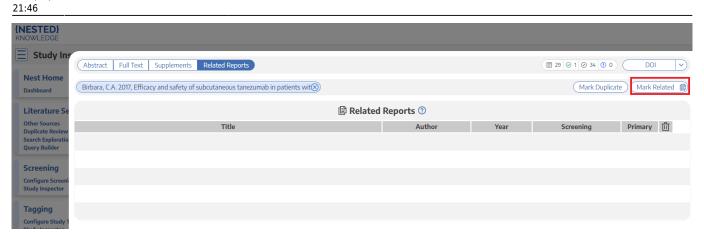

https://wiki.nested-knowledge.com/ - Nested Knowledge

Permanent link:

https://wiki.nested-knowledge.com/doku.php?id=wiki:autolit:screening:relatedreports&rev=1660686407

Last update: 2022/08/16 21:46